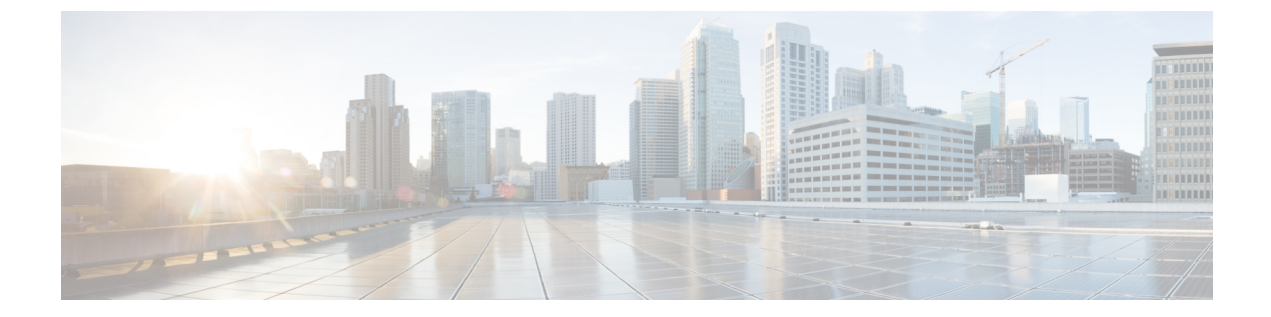

# **CNS** イメージ エージェント

- [機能情報の確認](#page-0-0), 1 ページ
- CNS イメージ [エージェントの前提条件](#page-0-1), 1 ページ
- CNS イメージ [エージェントの制約事項](#page-1-0), 2 ページ
- CNS イメージ [エージェントについて](#page-1-1), 2 ページ
- CNS イメージ [エージェントの設定方法](#page-2-0), 3 ページ
- CNS イメージ [エージェントの設定例](#page-6-0), 7 ページ
- [その他の関連資料](#page-7-0), 8 ページ
- CNS イメージ [エージェントの機能情報](#page-8-0), 9 ページ

## <span id="page-0-0"></span>機能情報の確認

ご使用のソフトウェア リリースでは、このモジュールで説明されるすべての機能がサポートされ ているとは限りません。 最新の警告および機能情報については、『Bug [Search](http://www.cisco.com/cisco/psn/bssprt/bss) Tool』およびご使 用のプラットフォームとソフトウェアリリースに対応したリリースノートを参照してください。 このモジュールに記載されている機能の詳細を検索し、各機能がサポートされているリリースの リストを確認する場合は、このモジュールの最後にある機能情報の表を参照してください。

プラットフォームのサポートおよびシスコソフトウェアイメージのサポートに関する情報を検索 するには、Cisco Feature Navigator を使用します。 Cisco Feature Navigator にアクセスするには、 [www.cisco.com/go/cfn](http://www.cisco.com/go/cfn) に移動します。 Cisco.com のアカウントは必要ありません。

# <span id="page-0-1"></span>**CNS** イメージ エージェントの前提条件

• ファイル サーバ上でシスコ イメージの格納場所を決定し、多くの他のネットワーキング デ バイスがイメージを利用できるようにします。 Cisco NetworkingService イベント バスを使用 してイメージを格納および配信する場合は、Cisco Networking Service イベント エージェント を設定する必要があります。

- ネットワーキング デバイスが新しいイメージをダウンロードできるように、ファイル サー バを設定します。 TFTP、HTTP、HTTPS、rcp などのプロトコルを使用できます。
- Cisco NetworkingService イメージ エージェントの動作により生成されるエラー メッセージの 処理方法を決定します。 エラー メッセージは、Cisco Networking Service イベント バスまた は HTTP または HTTPS URL に送信できます。

## <span id="page-1-0"></span>**CNS** イメージ エージェントの制約事項

イメージの自動ロード動作中は、シスコデバイスとファイルサーバの間でイメージのロードに使 用されている接続の切断を防ぐ必要があります。 イメージをリロードする際に、メモリや接続の 問題が起きることがあります。最初のイメージのリロードが失敗した場合にシスコデバイスが別 のイメージをブートできるように、ブートオプションも設定する必要があります。詳細について は、『*Cisco IOS Configuration Fundamentals Configuration Guide*』の「Managing ConfigurationFiles」 モジュールを参照してください。

# <span id="page-1-1"></span>**CNS** イメージ エージェントについて

### **Cisco Networking Service** イメージ エージェント

シスコ デバイスの大規模なネットワークを保持する管理者には、イメージ ファイルを多数のリ モートデバイスにロードするための自動化されたメカニズムが必要です。既存のネットワーク管 理アプリケーションは、実行するイメージ、および Cisco オンライン ソフトウェア センターから 受信するイメージの管理方法を決定するのに便利です。 他のイメージ配布ソリューションは、数 千のデバイスに対応するように拡張されず、ファイアウォールの背後にあるデバイスやネットワー ク アドレス変換(NAT)を使用したデバイスにイメージを配布できません。 Cisco Networking Serviceイメージエージェントを使用すると、管理対象デバイスは、ネットワーク接続を開始して イメージのダウンロードを要求でき、NAT を使用したりファイアウォールの背後にあるデバイス が、イメージ サーバにアクセスできるようになります。

Cisco Networking Service イメージ エージェントは、Cisco Networking Service イベント バスを使用 するように設定できます。 Cisco Networking Service イベントバスを使用するには、Cisco Networking Serviceイベントエージェントをイネーブルにして、Cisco NetworkingService設定エンジンのCisco Networking Service イベント ゲートウェイに接続する必要があります。 Cisco Networking Service イ メージ エージェントは、Cisco Networking Service イメージ エージェント プロトコルを認識する HTTP サーバを使用することもできます。 Cisco Networking Service イメージ エージェント動作の 展開では、Cisco Networking Service イベント バスと HTTP サーバの両方を使用できます。

# <span id="page-2-0"></span>**CNS** イメージ エージェントの設定方法

## **Cisco Networking Service** イメージ エージェントの設定

Cisco Networking Service は、一意の識別情報を使用してそのシスコ デバイスに関連付けられたイ メージ エージェントを識別します。 **cns id** コマンドの設定では、Cisco Networking Service イベン ト エージェントおよび設定エージェントと同じプロセスを使用して、イメージ ID として使用さ れるのが特定のインターフェイスの IP アドレスまたは MAC アドレス、デバイスのハードウェア シリアル番号、任意のテキスト文字列、またはデバイスのホスト名かを判断します。 デフォルト では、デバイスのホスト名を使用します。

Cisco NetworkingService イメージ ID は、イメージ エージェントから送信されたメッセージで送信 され、アプリケーションがメッセージを生成したシスコ デバイスの一意のイメージ ID を認識で きるようにします。 パスワードを設定して、イメージ エージェント メッセージ内のイメージ ID に関連付けることができます。

#### はじめる前に

CLI コマンドを使用して Cisco Networking Service イメージ エージェント パラメータを設定するに は、次の作業を実行します。

- HTTP または HTTP over SSL(HTTPS)を使用してイメージ サーバと通信するように Cisco NetworkingService イメージ エージェントを設定するには、イメージ サーバの URL およびス テータス メッセージを送信できる送信先の URL を知っておく必要があります。
- HTTPS を使用してイメージ サーバと通信する場合、セキュリティ証明書を設定して、接続 の確立時にサーバがイメージエージェントによって認証されるようにする必要があります。

#### 手順の概要

**1. enable**

•

- **2. configure terminal**
- **3.** 次のいずれかを実行します。
	- **cns id** *type number* {**ipaddress**| **mac-address**} [**event**| **image**]
	- **cns id** {**hardware-serial**| **hostname**| **string** *text*} [**event**| **image**]
- **4. cns password** *password*
- **5. cns image** [**server** *server-url*[**status** *status-url*]]
- **6. cns image password** *image-password*
- **7. cns image retry** *seconds*
- **8. exit**

T

### 手順の詳細

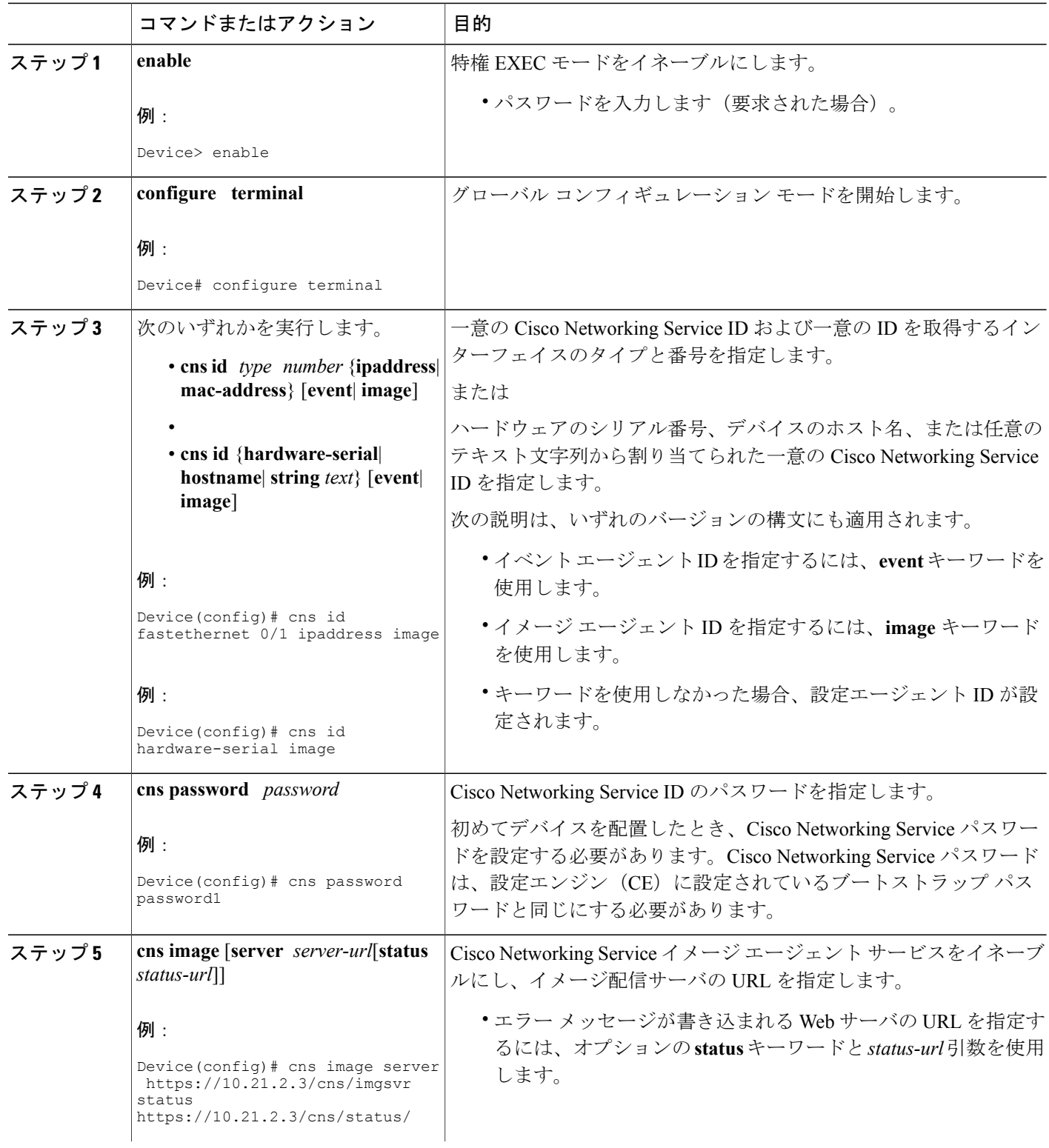

 $\mathbf I$ 

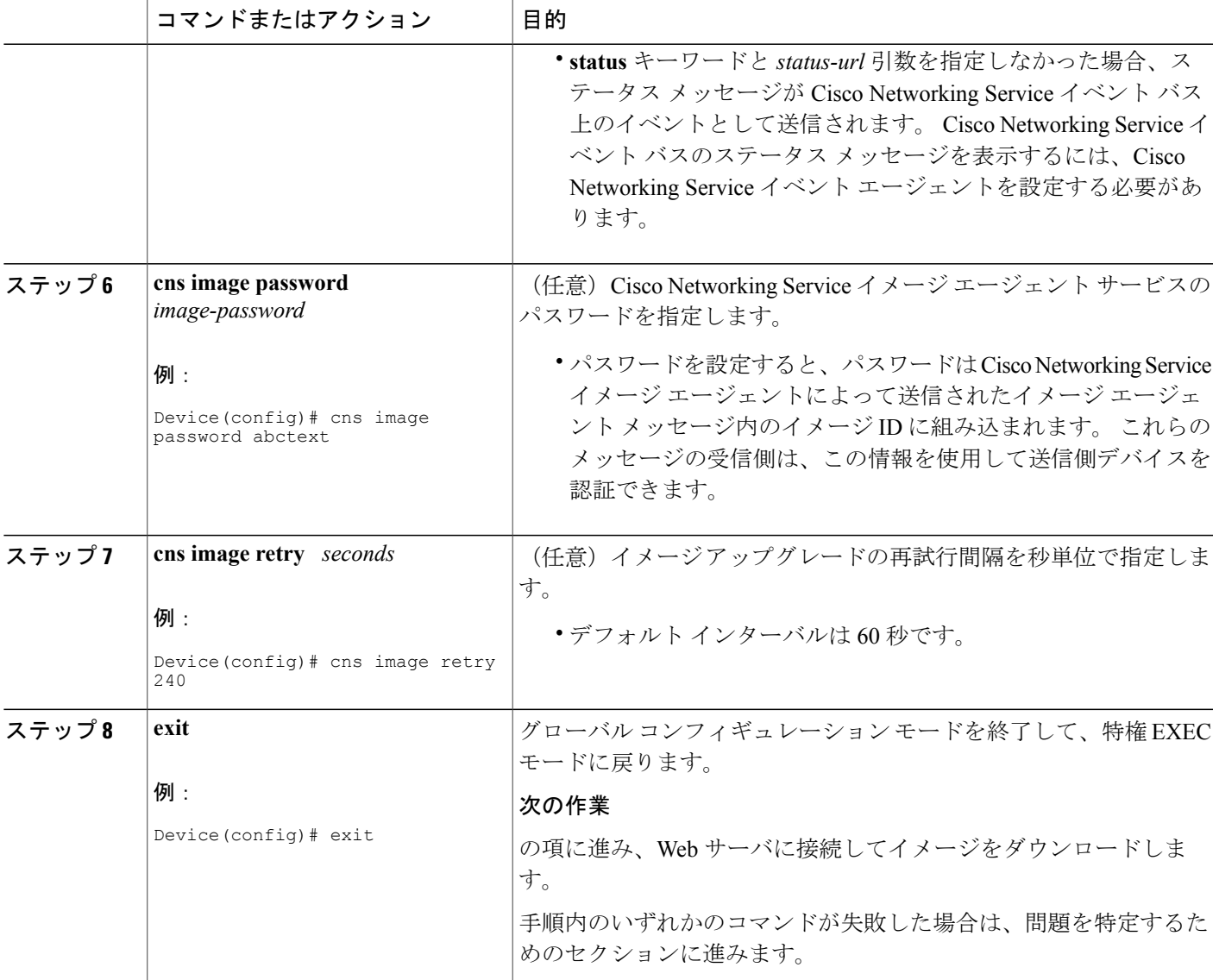

# **Cisco Networking Service** イメージのサーバからの取得

HTTP または HTTPS を使用してイメージ配信サーバをポーリングするには、次の作業を実行しま す。

$$
\alpha
$$

### (注) トラブルシューティングのヒント

- Web サーバがダウンしていると思われる場合は、**ping** コマンドを使用して接続をチェッ クします。
- HTTP を使用している場合、HTTP クライアントおよび接続に関する情報を表示するに は、**show ip http client all** コマンドを使用します。

### はじめる前に

この作業では、の手順を使用して Cisco Networking Service イメージ エージェントが設定済みであ ることを前提としています。

### 手順の概要

- **1. enable**
- **2. configure terminal**
- **3. cns image retrieve** [**server** *server-url*[**status** *status-url*]]

### 手順の詳細

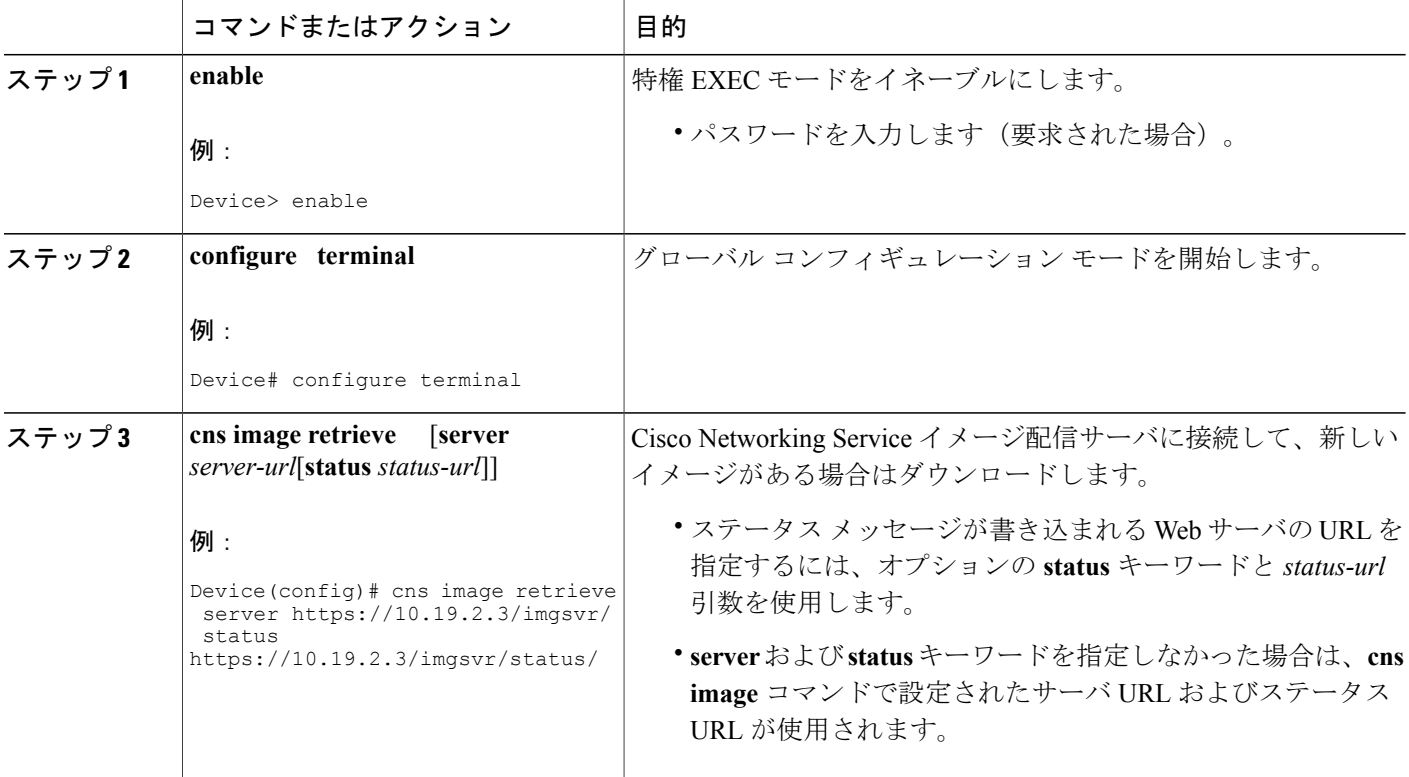

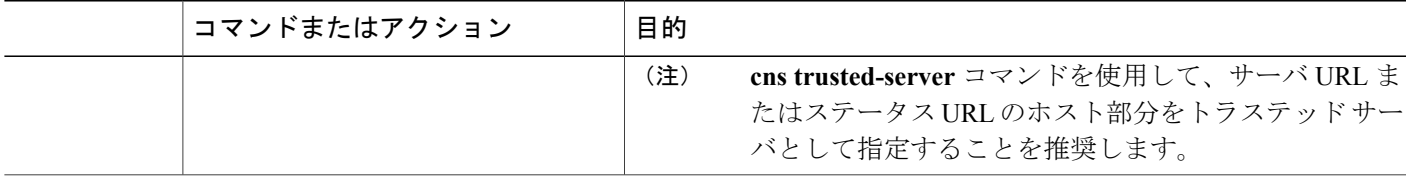

## <span id="page-6-0"></span>**CNS** イメージ エージェントの設定例

## 例:**Cisco Networking Service** エージェントのイネーブル化および設定

次に、**cns configpartial**コマンドで設定エージェントをイネーブルにすることから開始してさまざ まな Cisco Networking Service エージェントをイネーブルにして設定し、リモート デバイス上で差 分(部分)設定を行う例を示します。 Cisco Networking Service 設定エンジンの IP アドレスは 172.28.129.22、ポート番号は 80 です。 Cisco Networking Service EXEC エージェントを IP アドレス 172.28.129.23 で、Cisco Networking Service イベント エージェントを IP アドレス 172.28.129.24 でイ ネーブルにします。 Cisco Networking Service イベント エージェントをイネーブルにするまで、他 の Cisco Networking Service エージェントは動作しません。

```
cns config partial 172.28.129.22 80
cns exec 172.28.129.23 source 172.22.2.2
cns event 172.28.129.24 source 172.22.2.1
exit
```
次に、CLI を使用して Cisco Networking Service イメージ エージェント パラメータを設定する例を 示します。 GigabitEthernet インターフェイス 0/1/1 の IP アドレスを使用するようにイメージ ID を 指定し、Cisco Networking Service イメージ エージェント サービスのパスワードを設定し、Cisco NetworkingService イメージ アップグレード再試行間隔を 4 分間に設定し、イメージ管理サーバお よびステータス サーバを設定します。

```
cns id GigabitEthernet0/1/1 ipaddress image
cns image retry 240
cns image password abctext
cns image server https://10.21.2.3/cns/imgsvr status https://10.21.2.3/cns/status/
次に、Cisco Networking Service イベント バスを使用するように Cisco Networking Service イメージ
エージェントを設定する例を示します。 ネットワーキング デバイスのハードウェア シリアル番
号としてイメージ ID を指定し、複数のパラメータを指定して Cisco Networking Service イベント
エージェントをイネーブルにし、Cisco Networking Service イメージ エージェントをキーワードま
たはオプションを指定しないでイネーブルにします。 Cisco Networking Service イメージ エージェ
ントは、Cisco Networking Service イベント バス上でイベントを待ち受けます。
```

```
cns id hardware-serial image
cns event 10.21.9.7 11011 keepalive 240 120 failover-time 5
cns image
cns image password abctext
```
**Cisco Networking Service** コンフィギュレーション ガイド、**Cisco IOS XE Release 3S**(**Cisco ASR 1000**)

## 例:**Cisco Networking Service** イメージのサーバからの取得

次に、**cns image retrieve** コマンドを使用して、Cisco Networking Service イメージ エージェントが ファイル サーバをポーリングする例を示します。 Cisco NetworkingService イメージ エージェント がすでにイネーブルになっているとすると、ここで指定されたファイルサーバとステータスサー バのパスによって既存のイメージエージェントサーバおよびステータス設定が上書きされます。 新しいファイルサーバがポーリングされ、新しいイメージがある場合はネットワーキングデバイ スにダウンロードされます。

**cns image retrieve server https://10.19.2.3/cns/ status https://10.19.2.3/cnsstatus/**

# <span id="page-7-0"></span>その他の関連資料

### 関連資料

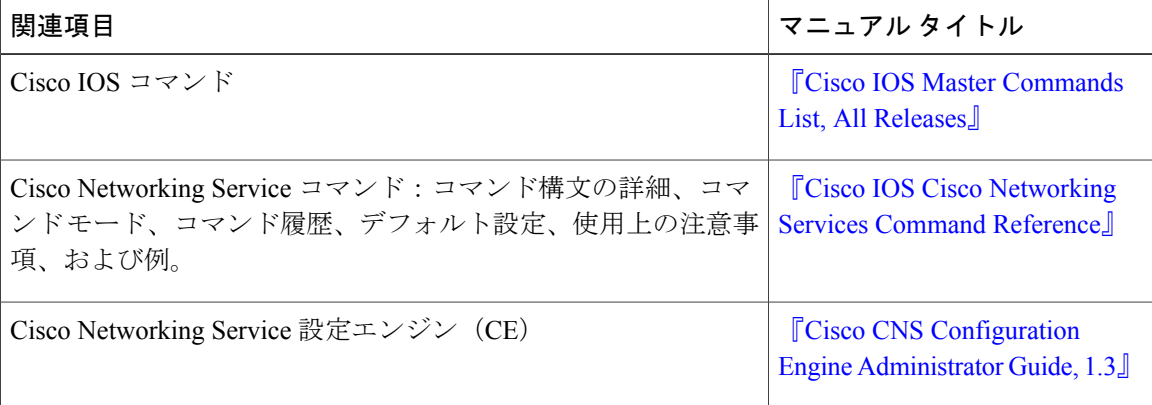

#### 標準および **RFC**

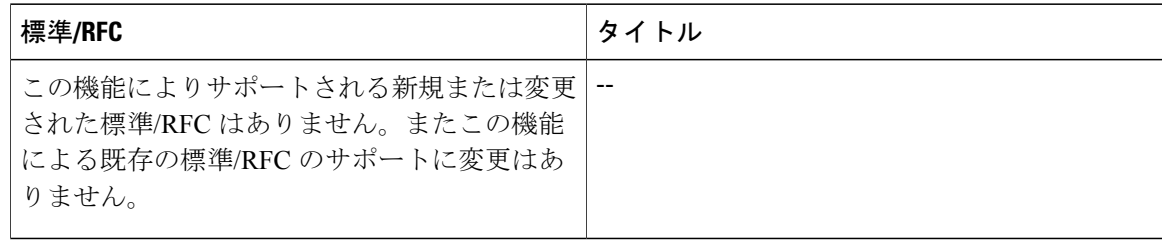

П

#### **MIB**

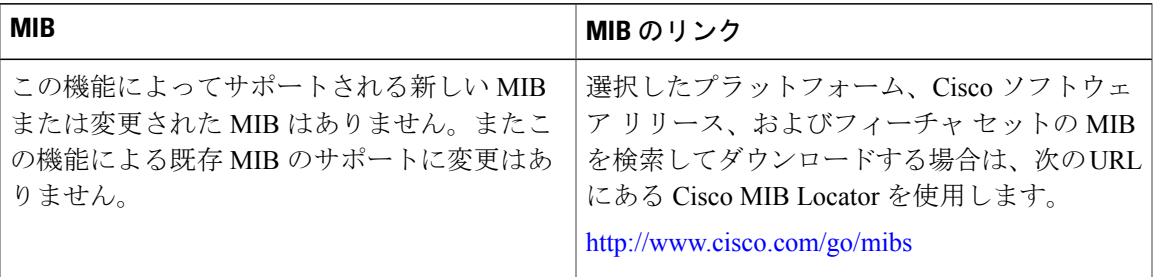

#### シスコのテクニカル サポート

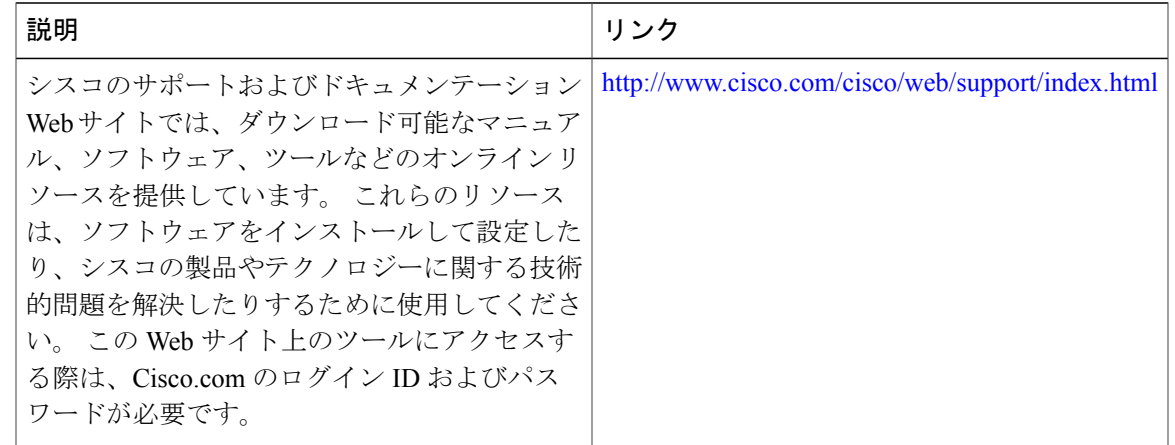

# <span id="page-8-0"></span>**CNS** イメージ エージェントの機能情報

次の表に、このモジュールで説明した機能に関するリリース情報を示します。 この表は、ソフト ウェア リリース トレインで各機能のサポートが導入されたときのソフトウェア リリースだけを 示しています。その機能は、特に断りがない限り、それ以降の一連のソフトウェアリリースでも サポートされます。

プラットフォームのサポートおよびシスコソフトウェアイメージのサポートに関する情報を検索 するには、Cisco Feature Navigator を使用します。 Cisco Feature Navigator にアクセスするには、 [www.cisco.com/go/cfn](http://www.cisco.com/go/cfn) に移動します。 Cisco.com のアカウントは必要ありません。

 $\mathbf I$ 

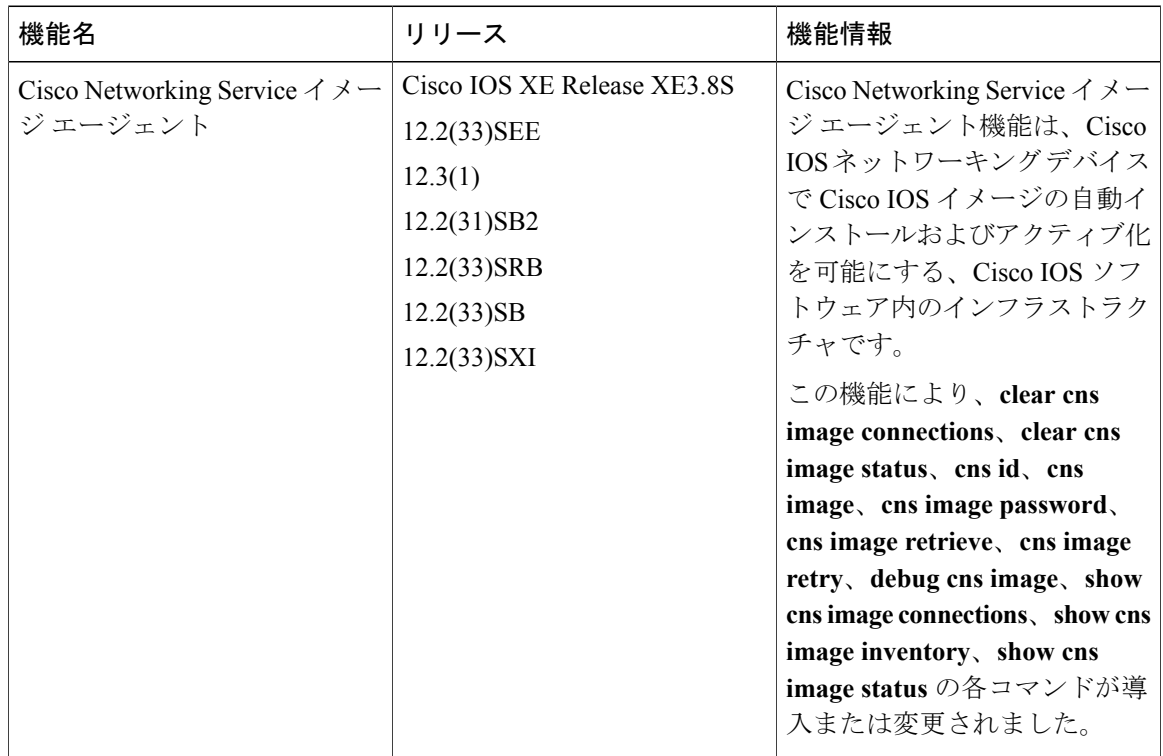

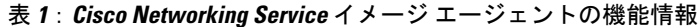